#### **INSTITUTO DE MATEMÁTICA - UFRGS MAT01169 - CÁLCULO NUMÉRICO MATERIAL IMPRESSO PARA USO EM LABORATÓRIO** EXTRAIDO DE:

## FUNDAMENTOS DE CÁLCULO NUMÉRICO EM SCILAB

## **1.2 Introdução <sup>a</sup> Scilab**

*Scilab* é um poderoso ambiente computacional gráfico desenvolvido em INRIA (Institut National de Recherche en Informatique et Automatique), França. *Scilab* foi desenvolvido para aplicações em controle de sistemas <sup>e</sup> processamento de sinais. Atualmente, é distribuido gratuitamente (licensa GPL) em http://www.scilab.org, onde podem ser encontrados binários para instalação em variadas plataformas, como MS-Windows, Linux e FreeBSD. Isso possibilita que você tenha Scilab em sua própria casa, sem custos **de licenseamento !**

O principal atrativo de *Scilab* (depois, é claro, do fato de ser gratuito), é <sup>a</sup> fácil manipulação <sup>e</sup> visualização de matrizes de dados. Acrescente-se <sup>a</sup> isso <sup>a</sup> facilidade em definir novas funções, como muito convém em nossa disciplina de Cálculo Numérico.

Outro atrativo em *Scilab* <sup>é</sup> <sup>a</sup> possibilidade de interface com bibliotecas em Fortran ou C. Isso permite enormes flexibilidade <sup>e</sup> confiabilidade nas aplicações profissionais de Matemática Numérica.

#### **1.2.1 Principais comandos do ambiente**

Uma vez instalado <sup>e</sup> executado, *Scilab* mostrará <sup>o</sup> seguinte *promp<sup>t</sup>* (janela de comando): −−>

que então usaremos para fazer operações com variáveis pré-definidas e, opcionalmente, visualizar em janela gráfica. Nesta breve introdução, não está impressa <sup>a</sup> resposta que *Scilab* fornece para cada comando (ou sequência de comandos) dado, <sup>e</sup> então convém ao leitor executar *Scilab* <sup>e</sup> verificar por sí próprio <sup>o</sup> resultado dos exercícios que faremos <sup>a</sup> seguir.

O comando abaixo cria uma variável  $x$  e atribui a ela o valor 1 (independentemente de ela já existir ou não), que é impresso na tela:

 $- \times$   $x = 1$ 

O comando abaixo recria a variável x, atribuindo a ela o valor vetorial  $\begin{bmatrix} 2 & 3 \end{bmatrix}$ , mas suprimindo <sup>a</sup> impressão na tela (uso do ponto-e-vírgula ao final):

 $-\rightarrow x = [2 \ 3]$ ;

Comentários em *Scilab* podem ser feitos usando barras duplas:

 $-\rightarrow x = \exp(1)$ ; // definindo x = numero de Euler //

Tabela 1.1: Principais funções embutidas em Scilab

| sqrt  | power  | poly  | abs  | sign  | modulo |
|-------|--------|-------|------|-------|--------|
| sin   | $\cos$ | tan   | cotg | sinh  | cosh   |
| asin  | acos   | atan  | tanh | asinh | acosh  |
| asinh | acosh  | atanh | coth | real  | imag   |
| floor | ceil   | round | conj | min   | max    |
| log   | exp    | log10 | log2 | mini  | maxi   |

Tem fundamental importância <sup>o</sup> comando *help*, pois ele explica <sup>o</sup> uso (sintaxe) de todos os outros comandos. Por exemplo, <sup>o</sup> comando abaixo pede ajuda sobre <sup>o</sup> funcionamento da função *sqrt*, que calcula <sup>a</sup> raiz quadrada de um número dado.

−−<sup>&</sup>gt; help sqr<sup>t</sup>

 $-\rightarrow$  x=-8; y = sqrt(x)

O exemplo acima também mostra que comandos podem dividir uma mesma linha, desde que separados por ponto-e-vírgula. A função *sqr<sup>t</sup>* acima é apenas uma das muitas que já estão definidas em *Scilab*. <sup>A</sup> tabela 1.1 apresenta as principais para Matemática Numérica. **Lembramos que em Scilab os cálculos são feitos em aritmética de** números complexos, razão pela qual o usuário deve estar atento aos parâmetros **fornecidos para algumas dessas funções.**

Temos ainda os operadores usuais <sup>+</sup>, <sup>−</sup>, <sup>∗</sup>, /, <sup>∧</sup>, para adição, subtração, multiplicação <sup>e</sup> exponenciação, respectivamente.

Os comandos abaixo têm por objetivo avaliar <sup>a</sup> expressão

$$
y = \frac{x}{1 + e^x \sqrt[3]{x}}
$$

para  $x = 4$ , resultando  $y = 0.0456261$ .  $-\rightarrow$  x=4; y= x/(1 + exp(x)\*x $\wedge$ (1/3))

Os comandos abaixo têm por objetivo avaliar <sup>a</sup> expressão

$$
y = \frac{\sec(x)}{1 + \tan(x)^3}
$$

para  $x = \pi/6$ , resultando  $y = 0.9683429$ .

$$
--> x = \frac{96 \pi}{6}; y = \frac{1}{(\cos(x)^*(1 + \tan(x)^{**}3))}
$$

Uma atenção especial deve ser dada à operação de exponenciação (operadores <sup>∧</sup> ou \*\*), pois tal operação é feita em aritmética de números complexos <sup>e</sup> pode resultar valores indesejados no caso de raízes (potências fracionárias em geral). **É de fundamental im**portância que o leitor revise seu entendimento sobre o tópico raízes, desenvolvido no Ensino Médio, para saber como contornar dificuldades que naturalmente apa**recerão em ambientes computacionais para Matemática Numérica.** Os comandos abaixo exemplificam isso:

 $--> x = -9; y = x \land (3/2)$ 

2

 $--> x = -8$ ; y = x $\wedge$ (5/3)

Explique por quê  $y = -27i$  é a resposta esperada para o primeiro caso, mas, entretanto, <sup>y</sup> <sup>=</sup> <sup>16</sup> <sup>−</sup> 27.712813<sup>i</sup> **não** <sup>é</sup> <sup>a</sup> resposta esperada para <sup>o</sup> segundo caso, apesar de ser uma das três respostas matematicamente corretas.

Outros exemplos de surpresas que *Scilab* proporciona:

 $-\rightarrow x = -1$ ; y = log(x)

 $-\rightarrow x = 2$ ; y = asin(x)

### **1.2.2 Definindo novas funções**

*Scilab* proporciona um método muito simples <sup>e</sup> rápido de definir novas funções: através do comando *function* (use *help function* para saber mais detalhes).

Observe, nos comandos abaixo, como podemos resolver <sup>o</sup> problema de calcular raízes ímpares reais de números negativos, (no caso exemplificado, <sup>a</sup> raiz cúbica):

 $--$  function  $u = \text{cbrt}(x)$ 

 $-\rightarrow u = sign(x)*abs(x) \wedge (1/3);$ 

−−> endfunction

 $--> x = -8$ ; y = cbrt(x) $\land$ 5

 $--> x = -8$ ; y = x $\wedge$ (5/3)

Em particular, <sup>o</sup> leitor é encorajado <sup>a</sup> entender uso <sup>e</sup> significado das funções sinal (*sign*) <sup>e</sup> valor absoluto (*abs*).

Observe, nos comandos abaixo (que é assumido que <sup>a</sup> função *cbrt* descrita acima esteja definida), como podemos definir e avaliar a função:  $f : \mathbb{R}^2 \to \mathbb{R}$  definida por

$$
f(t,y) = \frac{t}{1 + \sqrt[3]{y}}
$$

para  $t = 1.5$  e  $y = -3.5$ .

 $--$  function u=f(t,y)

 $-\rightarrow u = t/(1 + \text{chrt}(y));$ 

$$
--\gt{endfunction}
$$

$$
-->f(1.5, -3.5)
$$

Observe, nos comandos abaixo, como podemos definir a função:  $F : \mathbb{R}^2 \to \mathbb{R}^2$ definida por

# $F\left(\left[\begin{array}{c} x\\ y \end{array}\right]\right) = \left[\begin{array}{c} x^3 + y\\ y + 1/x \end{array}\right].$ −−<sup>&</sup>gt; function u=F(vx)  $-\rightarrow x = vx(1); y = vx(2);$  $-->$  u = [x\*\*3+y; y+1/x]; −−> endfunction  $--> x = [0.5; 2]$  $-\rightarrow y = F(x)$

### **1.2.3 Repetição, vetores <sup>e</sup> operações vetoriais**

Em *Scilab*, vetores terão suma importância na resolução de alguns problemas. Veremos <sup>a</sup> seguir exemplos de como definir <sup>e</sup> manipular vetores em *Scilab*. Um vetor linha tem suas componentes dispostas horizontalmente, ao passo que em um vetor coluna as componentes são dispostas verticalmente. A troca de um arranjo para outro é feita com <sup>o</sup> comando de transposição aspa simples: <sup>x</sup>' transpõe <sup>o</sup> vetor x.

Os comandos abaixo mostram como resolver <sup>a</sup> tarefa de montar um vetor com os 6 primeiros quadrados perfeitos. Para tal, usaremos <sup>o</sup> comando de repetição *for* (use *help for* para maior detalhamento sobre isso).

 $-\rightarrow x = \text{zeros}(1,6)$ ; // vetor linha com 6 elementos //  $--$  for i=1:6

 $-\rightarrow$  x(i) = i $\land$ 2:

$$
--\!\!> end
$$

$$
-->x
$$

observe também que uma alternativa, que também será bastante usada, é

 $--$  function  $u = f(p)$ 

```
--\rangle u = p*p;
```
−−> endfunction

−−<sup>&</sup>gt; i <sup>=</sup> [1:1:6]; // inicia em 1, varia de 1 em 1, termina em 6 //

 $-\rightarrow x$  = feval(i,f); // aplica f a cada componente do vetor i //  $\Box$ 

Os comandos abaixo montam uma tabela de valores  $(x, \sqrt{x^2+1})$  para  $x =$  $1, 1.1, 1.2, \ldots, 2.0$ :

 $--$  function  $u = f(x)$ 

$$
---> \qquad u = \text{sqrt}(x*x + 1);
$$

- −−> endfunction
- −−<sup>&</sup>gt; x=[1:0.1:2]'; // vetor de abscissas //

−−<sup>&</sup>gt; y=feval(x,f); // vetor de ordenadas via feval //

$$
-->[x \ y]
$$

Os comandos abaixo montam uma tabela de valores  $(x, y)$ , onde

$$
y = \frac{1}{1 + e^x}
$$

para  $x = 1, 1.1, 1.2, \ldots, 2.0$ :  $--$  function  $u = f(x)$  $-\rightarrow$  u = 1/(1 + exp(x)); −−> endfunction −−<sup>&</sup>gt; x=[1:0.1:2]'; // vetor de abscissas //

−−<sup>&</sup>gt; y=feval(x,f); // vetor de ordenadas via feval //

$$
-->[x \ y]
$$

#### **1.2.4 Avaliando sequências ou recursões.**

Uma tarefa numérica bastante comum é <sup>a</sup> de avaliar uma expressão que define uma sequência ou mesmo uma recursão.

```
Por exemplo, considere a tarefa de avaliar a soma de uma progressão geométrica de
termo inicial unitário e razão q dada. Na forma de sequência temos:
```

$$
a_n = 1 + q + q^2 + q^3 + \ldots + q^n
$$

para  $n = 1, 2, 3, ..., N$ , onde N também é dado. Uma possibilidade, talvez a mais natural, é usar uma estrutura de dados do tipo array (vetor) <sup>e</sup> avaliar para cada valor de <sup>n</sup> entre 1 <sup>e</sup> N, observando que <sup>a</sup> expressão pode ser re-escrita como uma recursão:  $a_1 = 1 + q$ ,

$$
a_n = a_{n-1} + q^n, n = 2, 3, \dots, N
$$

e em Scilab, para  $N = 20$  e  $q = 0.6$ , tal poderia ser feito:

$$
--> N = 20; q = 0.6; a = (1+q); // a=a(1)= (primeiro elemento) / l
$$

 $--$  > for n=2:N;  $a(n) = a(n-1) + q \land n$ ; end; a

Entretanto, como nosso objetivo é encontrar apenas  $a_N$  (para o último valor estabelecido para <sup>n</sup>), então estaríamos usando mais memória do que <sup>o</sup> necessário ao aplicar <sup>a</sup> estratégia acima, uma vez que <sup>a</sup> tarefa poderia ser cumprida SEM usar uma estrutura de dados, MAS através da atualização recursiva de 1 única variável, como mostra <sup>a</sup> estratégia abaixo:

−− <sup>&</sup>gt; <sup>N</sup> <sup>=</sup> 20; <sup>q</sup> <sup>=</sup> 0.6; an <sup>=</sup> 1; // an <sup>é</sup> <sup>a</sup> variavel que sera atualizada //

```
-- > for n=1:N; an = an + q\landn; end; an
```
Mais um aperfeiçoamento pode ser feito: é possível evitar <sup>o</sup> uso da potenciação (essa é uma operação frequentemente considerada como em média 8 vezes mais demorada que qualquer das 4 operações aritméticas básicas). Para tal, re-escrevemos <sup>a</sup> sequência inicial como

$$
a_n = 1 + q(1 + q + q^2 + q^3 + \dots + q^{n-1})
$$
  
\n
$$
a_n = 1 + q \cdot a_{n-1}
$$

para  $n = 1, 2, 3, \ldots, N$ , desde que seja estabelecido que  $a_0 = 1$ . Em Scilab:

−− <sup>&</sup>gt; <sup>N</sup> <sup>=</sup> 20; <sup>q</sup> <sup>=</sup> 0.6; an <sup>=</sup> 1; // variavel que sera atualizada //

$$
--> for n=1:N; an = 1 + q*an; end; an
$$

Comparando com <sup>a</sup> primeira tentativa, essa última tem as vantagens de usar apenas operações básicas <sup>e</sup> de usar (alocar) apenas <sup>a</sup> quantidade mínima necessária de memória.

### **1.2.5 Plotando dados na janela gráfica**

*Scilab* representa dados bi-dimensionais graficamente (plota) através do comando *plot2d*, <sup>e</sup> dados tri-dimensionais através do comando *plot3d*.

O comando que mais usaremos é <sup>o</sup> *plot2d*, no contexto de uma tabela ou gráfico de uma função. Mais detalhadamente, *Scilab* representa vetores de dados em uma janela gráfica, opcionalmente unindo os pontos por linhas, <sup>e</sup> então dando ao usuário <sup>a</sup> impressão de tratar-se da plotagem de uma curva. Para uma funcionalidade maior desse comando, que logo se fará necessária, <sup>o</sup> leitor é encorajado <sup>a</sup> usar *help plot2d*.

Os comandos abaixo definem uma tabela  $(x, y)$ , onde  $y = x \cos(\pi x)$ , para x no intervalo  $[0, 1]$ , e plotam na janela gráfica. É escolhido um conjunto de pontos igualmente espaçados por 0.1 unidades.

 $--$  function  $u = f(x)$ 

−− <sup>&</sup>gt; <sup>u</sup> <sup>=</sup> <sup>x</sup>\*cos(%pi\*x);

- −− > endfunction
- −− <sup>&</sup>gt; x=[0:0.1:1]'; // criamos vetor de abscissas //
- −− <sup>&</sup>gt; <sup>y</sup> <sup>=</sup> feval(x,f); // feval monta vetor de ordenadas usando f(x) //
- −− <sup>&</sup>gt; [x y]
- −− <sup>&</sup>gt; <sup>p</sup>lot2d(x,y,-1); // <sup>p</sup>lota usando pontos //
- −− <sup>&</sup>gt; <sup>p</sup>lot2d(x,y,1); // <sup>p</sup>lota interligando por linha solida //

Os comandos abaixo mostram como <sup>p</sup>lotar <sup>o</sup> gráfico da função raiz cúbica em *Scilab*:

- $--$  > function y = cbrt(x)
- −− <sup>&</sup>gt; <sup>y</sup> <sup>=</sup> sign(x)\*abs(x)\*\*(1/3);
- −− > endfunction
- −− <sup>&</sup>gt; x=[-2:.01:2]'; // vetor de abscissas //
- −− <sup>&</sup>gt; y=feval(x,cbrt); // vetor de ordenadas //
- −− <sup>&</sup>gt; <sup>p</sup>lot2d(x,y,1); // linha solida //

conforme pode ser visto na Figura 1.1.

nforme pode ser visto na Figura 1.1.<br>Os comandos abaixo montam uma tabela de valores  $(x, y)$ ,  $y = e^{-x}/\sqrt{|x|}$ , para  $x \in [-2, 1]$ . Observe que o ponto  $x = 0$  é evitado, pela escolha de ponto inicial e espaçamento. Observe ainda que, por tratar-se de função descontínua, não tem sentido interligar os pontos por linhas.

- $--$  function  $u = f(x)$
- −− <sup>&</sup>gt; <sup>u</sup> <sup>=</sup> exp(-x)/sqrt(abs(x));

−− > endfunction

- −− <sup>&</sup>gt; x=[-2.005:0.01:1.005]'; // vetor de abscissas //
- −− <sup>&</sup>gt; y=feval(x,f); // usamos feval para montar vetor de ordenadas //
- −− <sup>&</sup>gt; <sup>p</sup>lot2d(x,y,-1)

conforme pode ser visto na Figura 1.2.

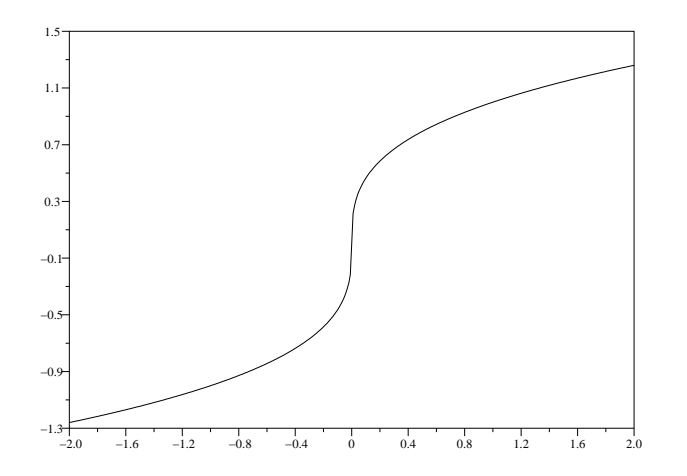

Figura 1.1: Plotagem da função raiz cúbica no intervalo [-1,1].

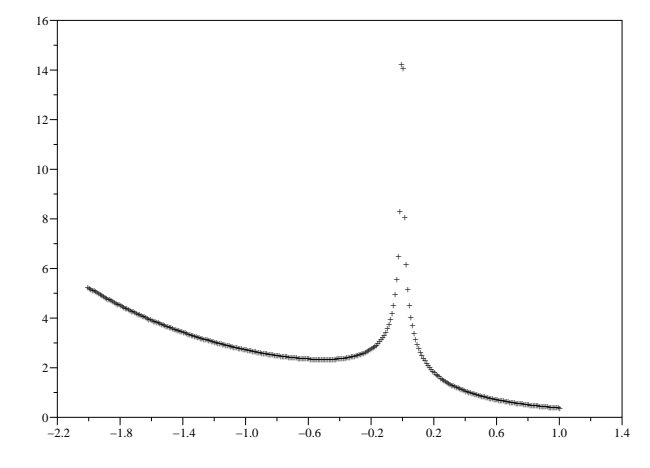

Figura 1.2: Plotagem da função  $f(x) = e^{-x}/\sqrt{|x|}$  no intervalo [-2,1].